## **Blend Validations**

## **Overview**

Blend Validations screen is used to display the generic validations message for User with Error or Warning

1. Following is the sample Blend Validations screen.

| <b>Blend Validations</b>                      |                                                              |                                                               |                         |              |
|-----------------------------------------------|--------------------------------------------------------------|---------------------------------------------------------------|-------------------------|--------------|
| Close<br><b>Undo</b><br>Save                  |                                                              |                                                               |                         |              |
| Remove   The Layout - T   Filter Records (F3) |                                                              |                                                               |                         |              |
|                                               | Validation Name                                              | Message                                                       | Screen Type             | Message Type |
|                                               | Input Item Exist Validation                                  | The system has detected that you have not selected any ingre  | Blend Management        | Warning      |
|                                               | Lot Expiry Date Validation                                   | The selected lot @1 is expired.                               | Blend Management        | Error        |
|                                               | Lot Ouarantine Status Validation                             | The selected lot @1 has quarantined status.                   | Blend Management        | Error        |
|                                               | Substitute Item Configuration Validation                     | The system has detected that you have selected one substitut  | Blend Management        | Warning      |
|                                               | Reserve Quantity Greater Than Quantity To Produce Validation | The system has detected that blend @1 is scheduled for @2 w   | Blend Management        | Warning      |
|                                               | Reserve Quantity Less Than Quantity To Produce Validation    | The system has detected that blend @1 is scheduled for @2 w   | Blend Management        | Warning      |
|                                               | Available Quantity With Over-Commitment Greater Than Weig    | The system has detected that the ingredient lot @1 has an ava | Blend Management        | Warning      |
|                                               | Available Ouantity With Over-Commitment Less Than Weight     | The system has detected that the ingredient lot @1 has an ava | Blend Management        | Warning      |
| F                                             | Lot Quarantine Status Validation                             | The selected lot @1 has quarantined status.                   | Blend Production        | Error        |
|                                               | Reserve Quantity Greater Than Quantity To Produce Validation | The system has detected that blend @1 is scheduled for @2 w   | <b>Blend Production</b> | Warning      |

2. The user will setup the required parameters in this section to display generic validations in Blend Management and Blend Production Screens.

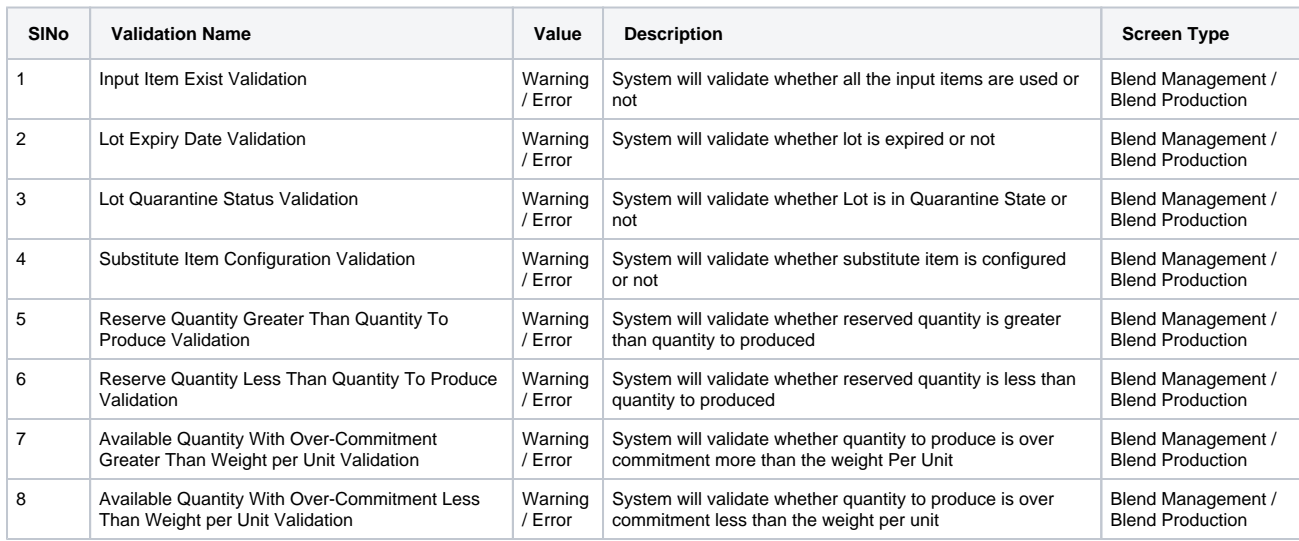